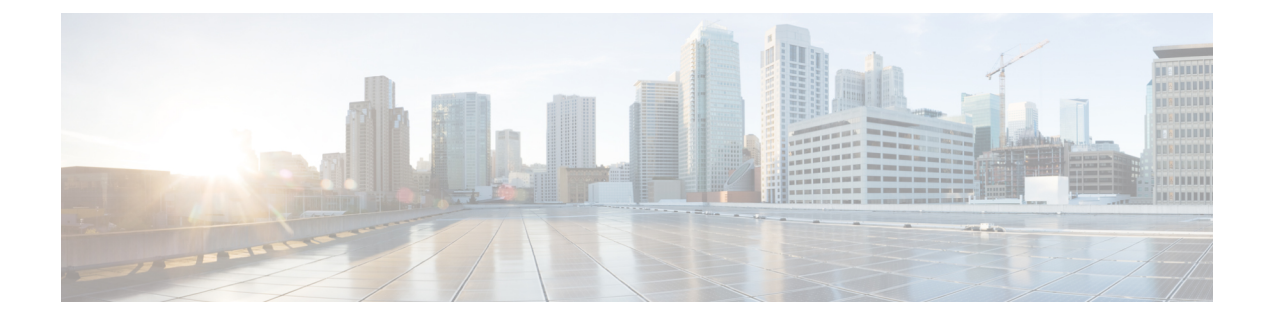

# **Como gerenciar os números de contatos alternativos**

- Sobre os números de contatos [alternativos,](#page-0-0) na página 1
- Como alterar seus números de contatos [alternativos,](#page-0-1) na página 1

## <span id="page-0-0"></span>**Sobre os números de contatos alternativos**

Os números de contatos alternativos permitem oferecer aos chamadores a opção de transferência para outros números, pressionando uma tecla assim que eles ouvirem a saudação. Um número de contato alternativo pode ser o ramal de um operador ou de outro usuário (como um supervisor ou colega), ou qualquer outro número em que você ou outra pessoa possa estar.

O administrador do Cisco Unity Connection determina quais teclas, se houver, os chamadores podem pressionar para transferir para números de contato alternativos. Você poderá especificar até 12 números de contatos alternativos (um para cada tecla no teclado do telefone).

## <span id="page-0-1"></span>**Como alterar seus números de contatos alternativos**

Para especificar um número de contato alternativo, comece com o código de acesso necessário para fazer uma chamada externa (por exemplo, 9).Para chamadas de longa distância, inclua os códigos de discagem aplicáveis (por exemplo, 1 e o código da área).

Ω **Dica**

Quando você especificar um número de contato alternativo, talvez queira atualizarsuassaudações para incluir asinformações(por exemplo: "Não estou na minha mesa agora. Deixe uma mensagem após o sinal ou pressione 4 para transferir para outro representante de vendas.").

### **Como especificar um número de contato alternativo utilizando o teclado do telefone**

**Etapa 1** Chame e inicie sessão no Connection.

**Etapa 2** No menu principal, selecione a opção **Setup Options** (Opções de configuração, depois **Alternate Contact Numbers** (Números de contatos alternativos).

> **Observação**O Connection reproduz o aviso para configurar números de contatos alternativos somente quando uma ou mais teclas estiverem configuradas para transferir para um número de contato alternativo.

**Etapa 3** Siga os avisos para especificar um ou mais números de contatos alternativos. Os avisos informam quais as teclas que podem ser utilizadas para transferir para números de contatos alternativos.

#### **Como especificar um número de contato alternativo utilizando comandos de voz**

**Etapa 1** Chame e inicie sessão no Connection.

**Etapa 2** Quando o Connection perguntar: "What do you want to do?" (O que você deseja fazer?), diga:

"**Setup Options**" (Opções de configuração). (O Connection alterna temporariamente para o teclado do telefone.)

**Etapa 3** No teclado do telefone, selecione a opção **Alternate Contact Numbers** (Números de contatos alternativos).

**Observação**O Connection reproduz o aviso para configurar números de contatos alternativos somente quando uma ou mais teclas estiverem configuradas para transferir para um número de contato alternativo.

- **Etapa 4** Siga os avisos para especificar um ou mais números de contatos alternativos. Os avisos informam quais as teclas que podem ser utilizadas para transferir para números de contatos alternativos.
	- Para voltar a utilizar comandos de voz, mantenha a tecla **\*** pressionada até ouvir o aviso "Voice Command Conversation" (Conversação por comando de voz). **Dica**